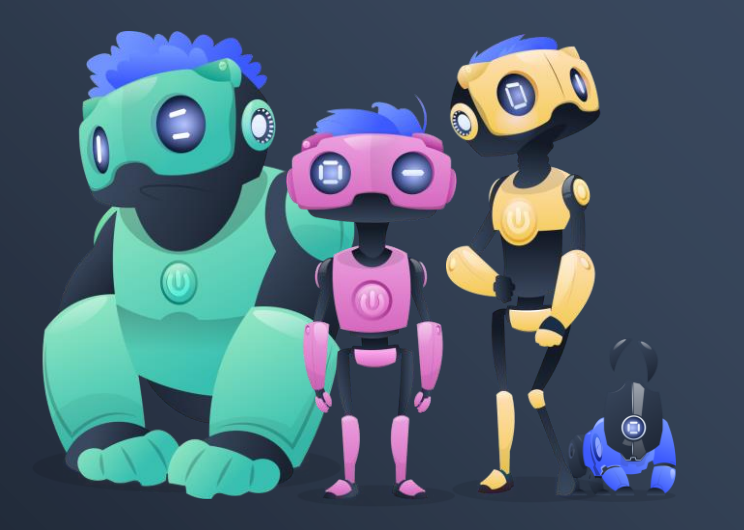

M

www.testim.io

Comparing test automation frameworks

**Also known as: Puppeteer vs Selenium vs Cypress vs Playwright**

**Oren Rubin**

**SQGNE SEP 2020**

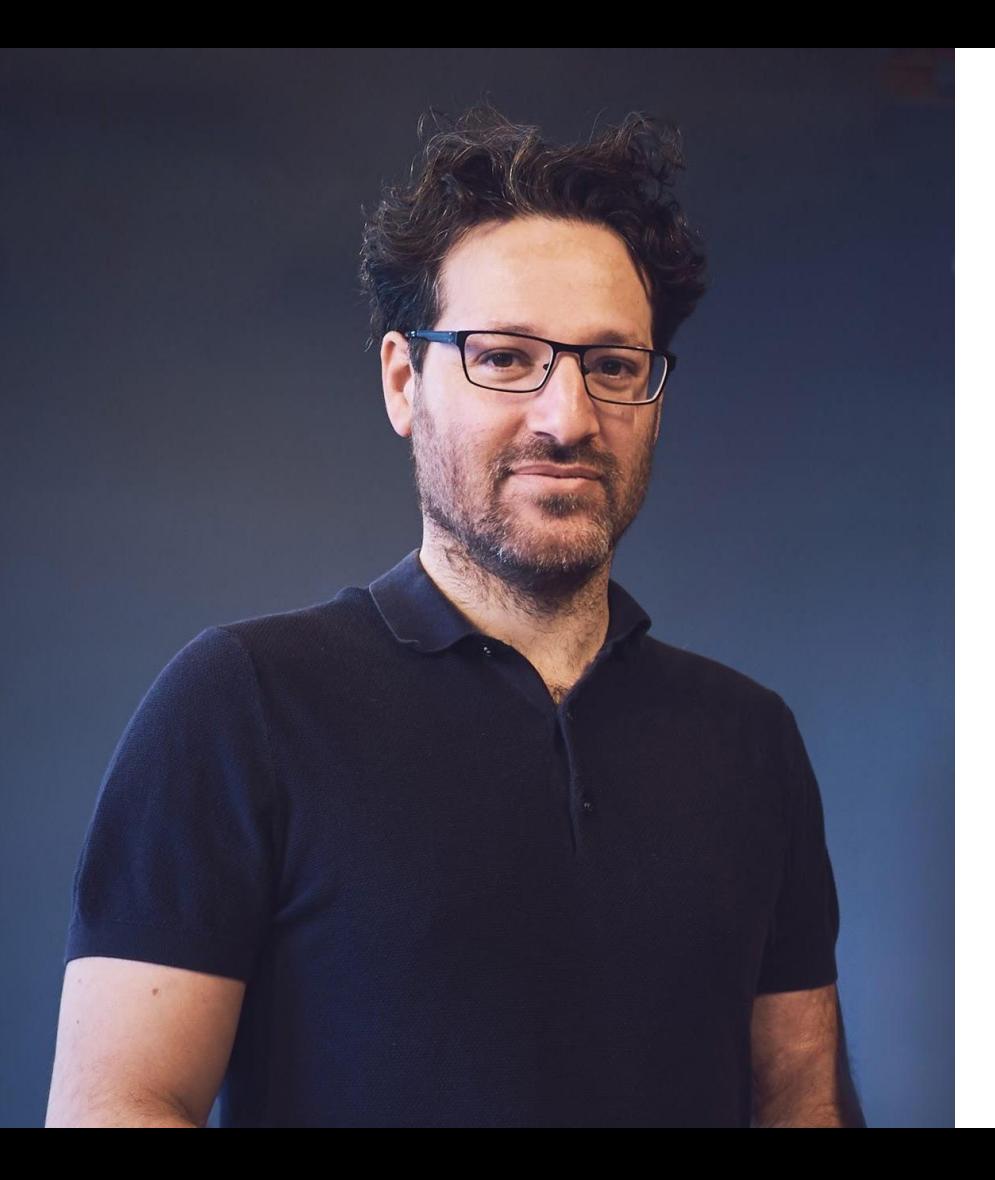

### **ABOUT ME**

Testim.io CEO

Applitools Director of R&D

Wix Web Architect Mentor Google Launchpad

Developer Expert Google

External Lecturer Technion University

Cadence Compiler Engineer

Meetup Co-Organizer Selenium IL, GDG, Ember.js

IBM Cloud Engineer

**www.testim.io**

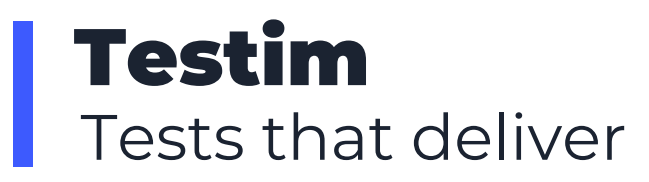

### **Testim is the FIRST AI-based test automation platform (2014).**

We use, integrate, and develop on top of many test infrastructure. We know them intimately.

#### **Trusted by thousands of devs** to

author tests super fast, and autohealing them.**J.P.Morgan** 

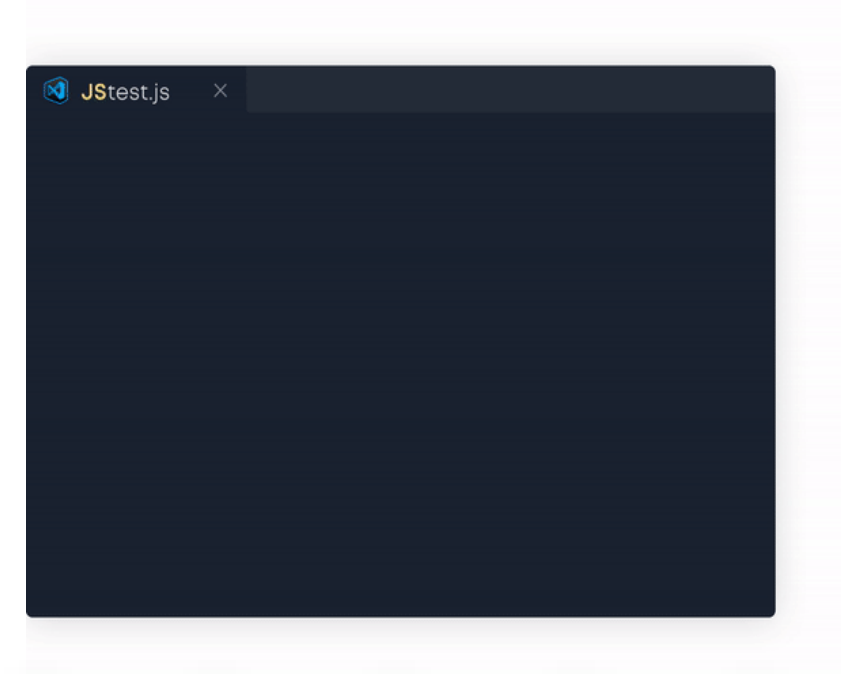

H.

**LoaMe**<sup>n</sup>

**WiX** 

**USA**<br>TODAY

### **So many test frameworks! why?**

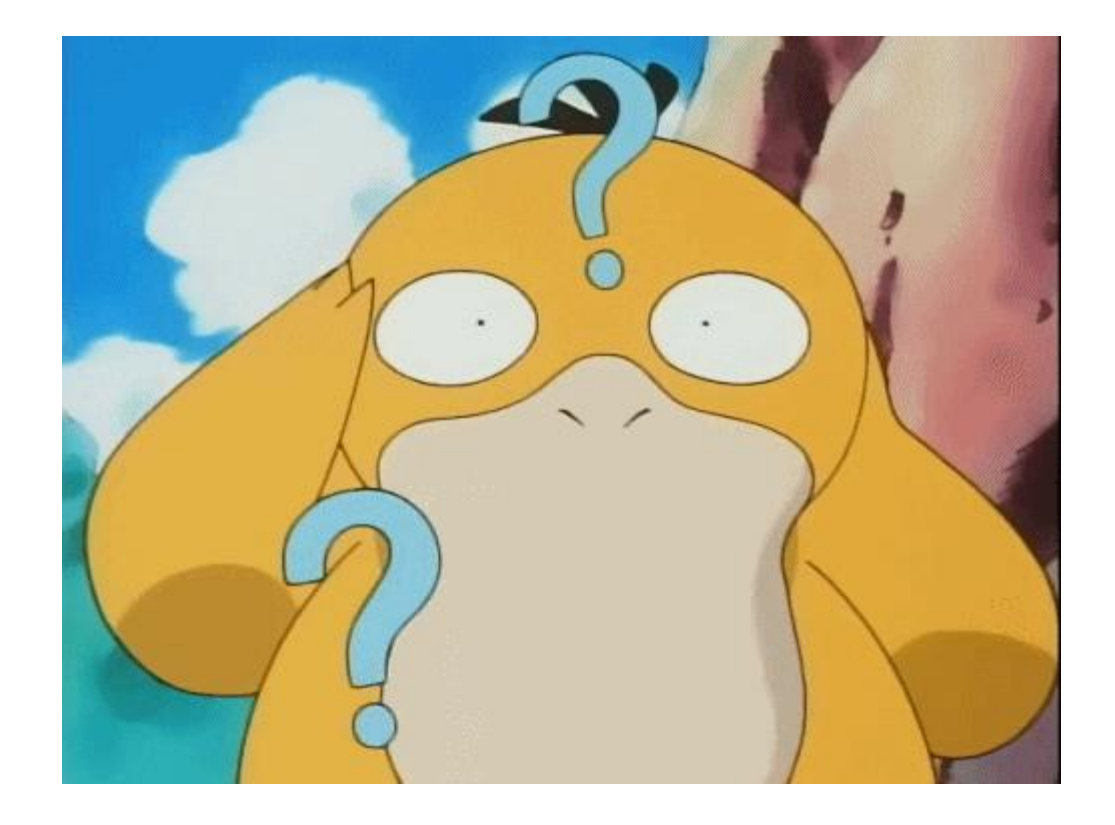

### **E2E tests as part as dev life cycle**

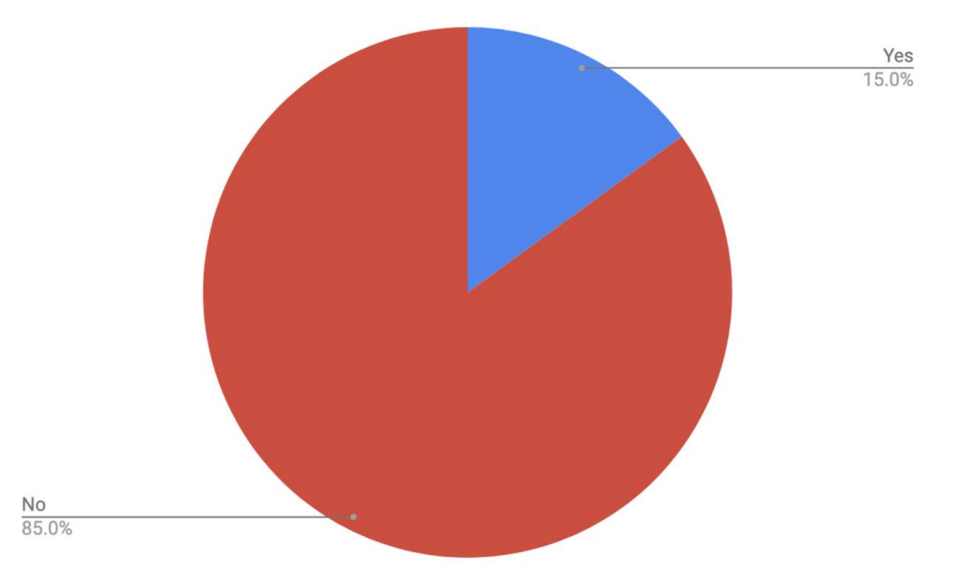

Measured across 284 companies.

Tests means automated E2E tests run as part of the dev cycle.

### **Tests Authoring Speed**

Relatively stable and low amount of tests written. This is data of senior automation engineers:

Tests writtten per day

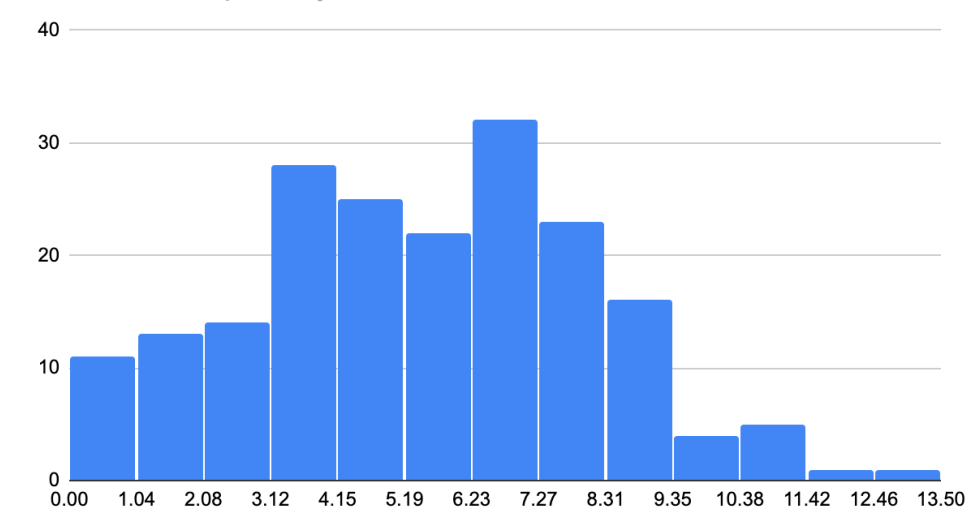

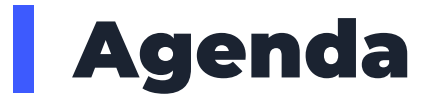

Part 1: Automation Frameworks Infrastructure

Part 2: Key Differences

Part 3: Takeaways

Part 4: Testim Playground & Root Cause

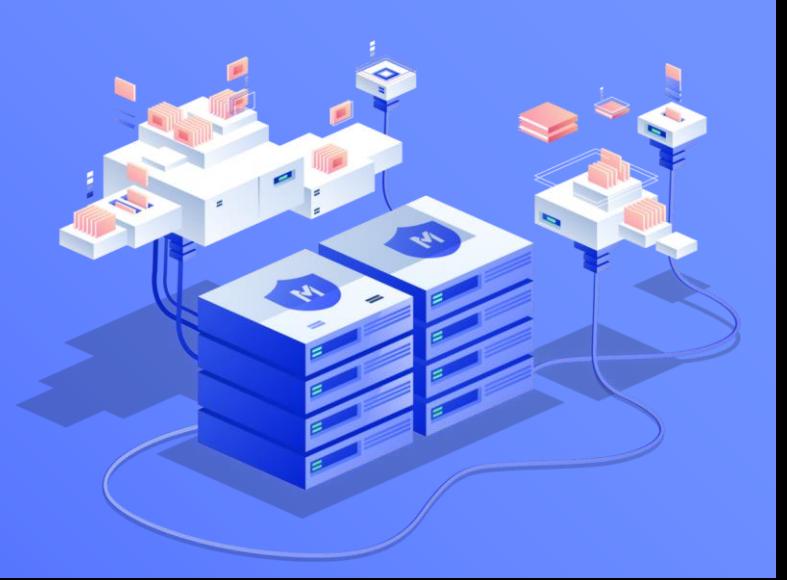

**PART 01**

Automation frameworks

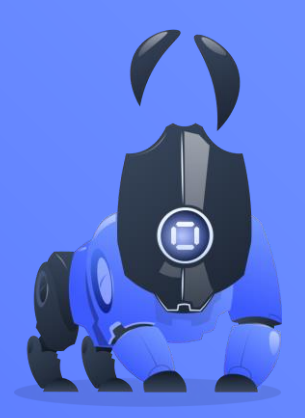

### **Automation Frameworks**

An automation framework **automates your browser**.

It allows simulating user actions in browsers like **clicks**.

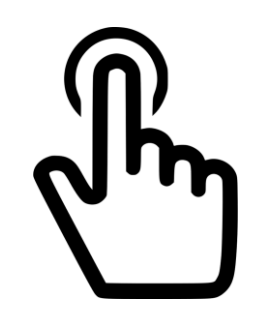

### **Automation Frameworks**

Before discussing frameworks. There are two fundamental ways to execute actions in browsers:

#### Through the **debugger** and through **executing JavaScript in the page**.

### **How Events Work**

**CAPTURE & BUBBLE**

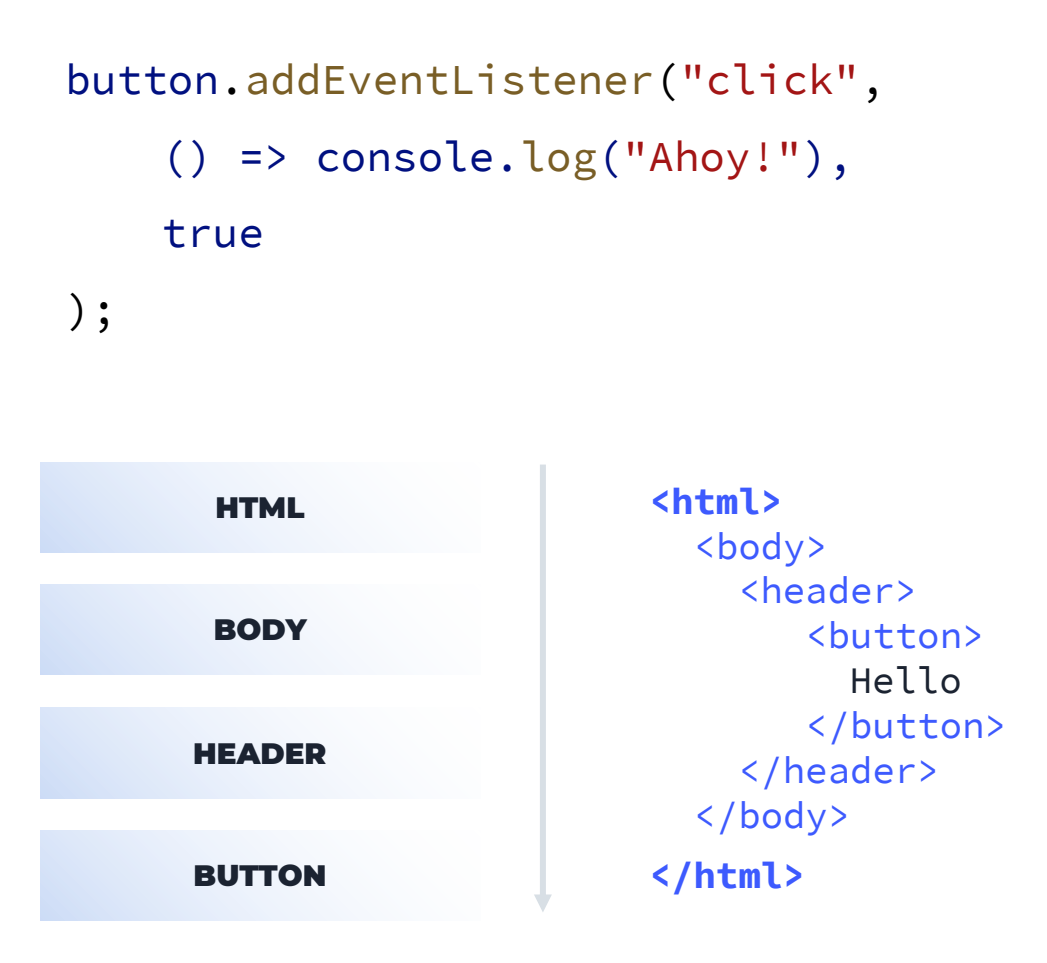

### Automation fires **Input.dispatchMouseEvent**

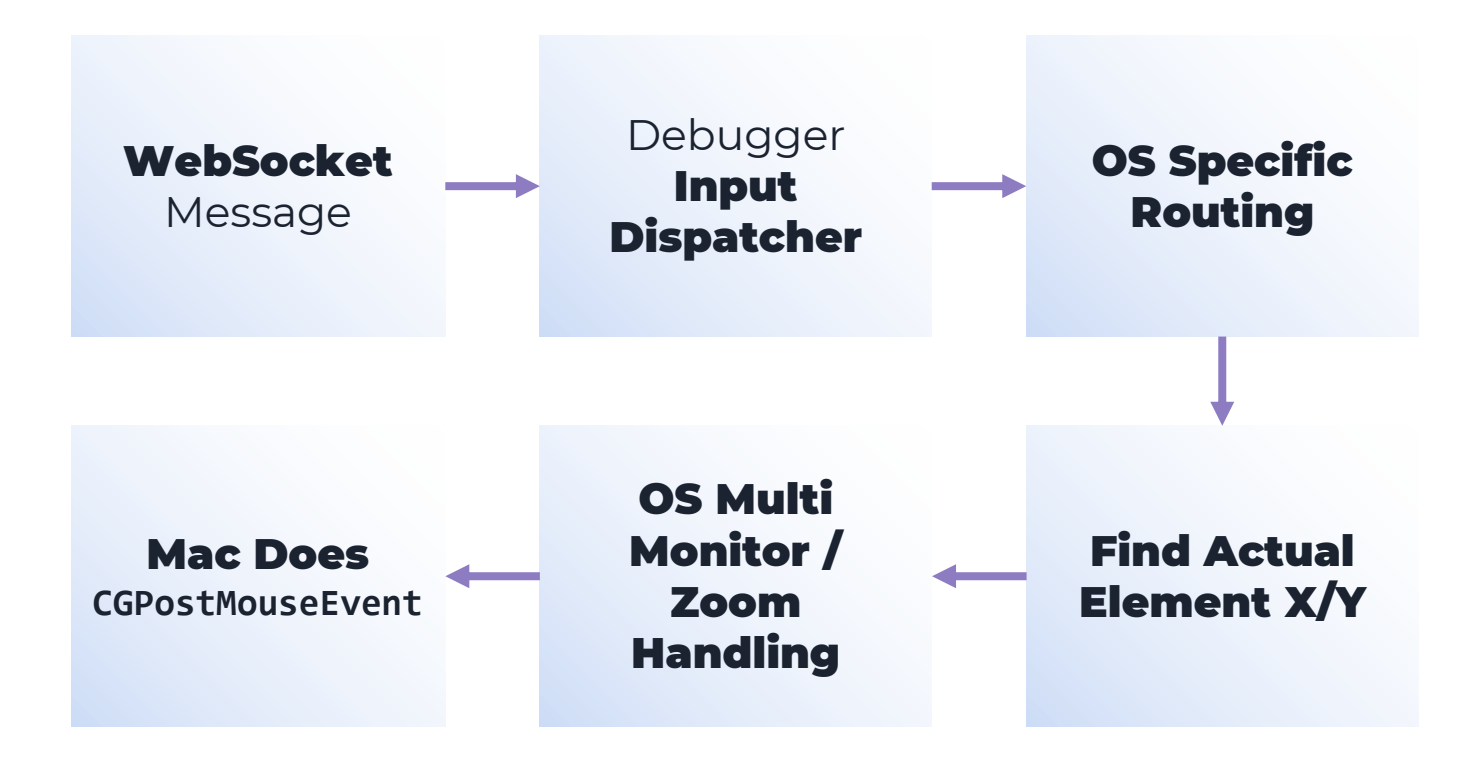

# **Automation**  Frameworks Se Cy Puppeter

Most popular automation frameworks

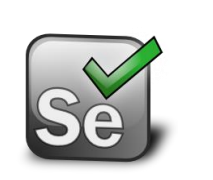

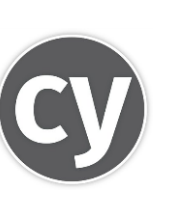

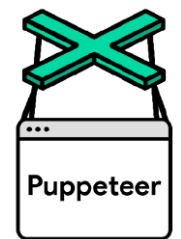

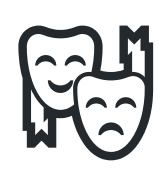

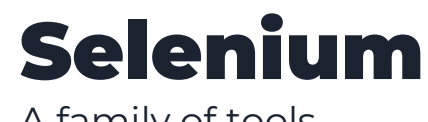

A family of tools

Selenium Webdriver : Automation Frameworks Infrastructure

Selenium Grid: Execution Environment

Selenium IDE: Basic Record/Playback

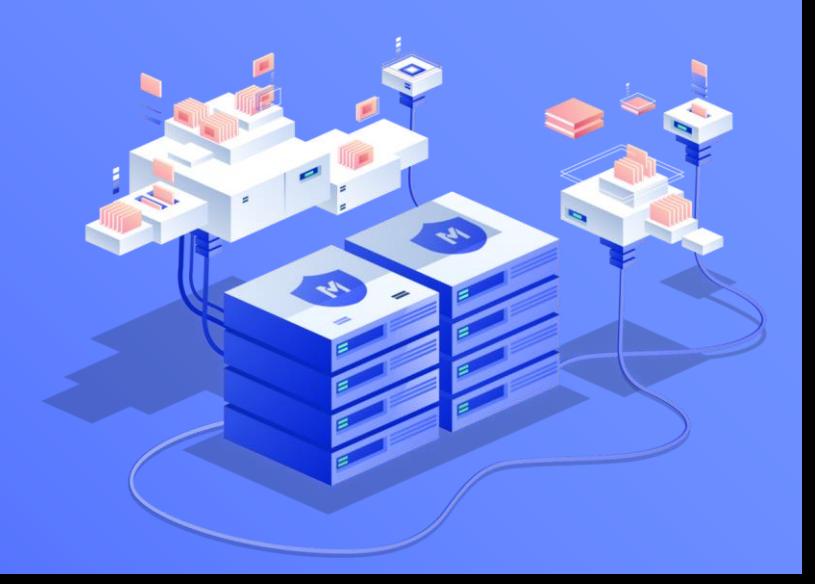

## **Testing Framework -**

## **Selenium**

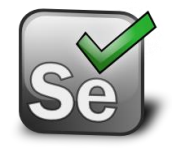

- By far the most popular framework for software testing.
- Open standard & open source
- Uses an **HTTP REST JSON** protocol for sending commands called the "Webdriver Protocol"
- <https://www.w3.org/TR/webdriver/>

## **Selenium Code**

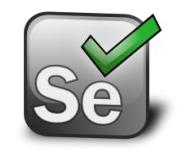

#### npm install selenium-webdriver

// await let driver = new Chrome(); // Open Google Chrome on THIS machine

```
await driver.get('http://demo.testim.io');
await driver.findElement({ css: 'button'}).click();
await driver.findElement({ css: '#login'}).sendKeys('Testim FTW!');
await driver.findElement({ css: '[type=pass]'}).sendKeys('12345');
await driver.findElement({ css: '[form=login]'}).click();
```
### **HTTP - The Universal Protocol**

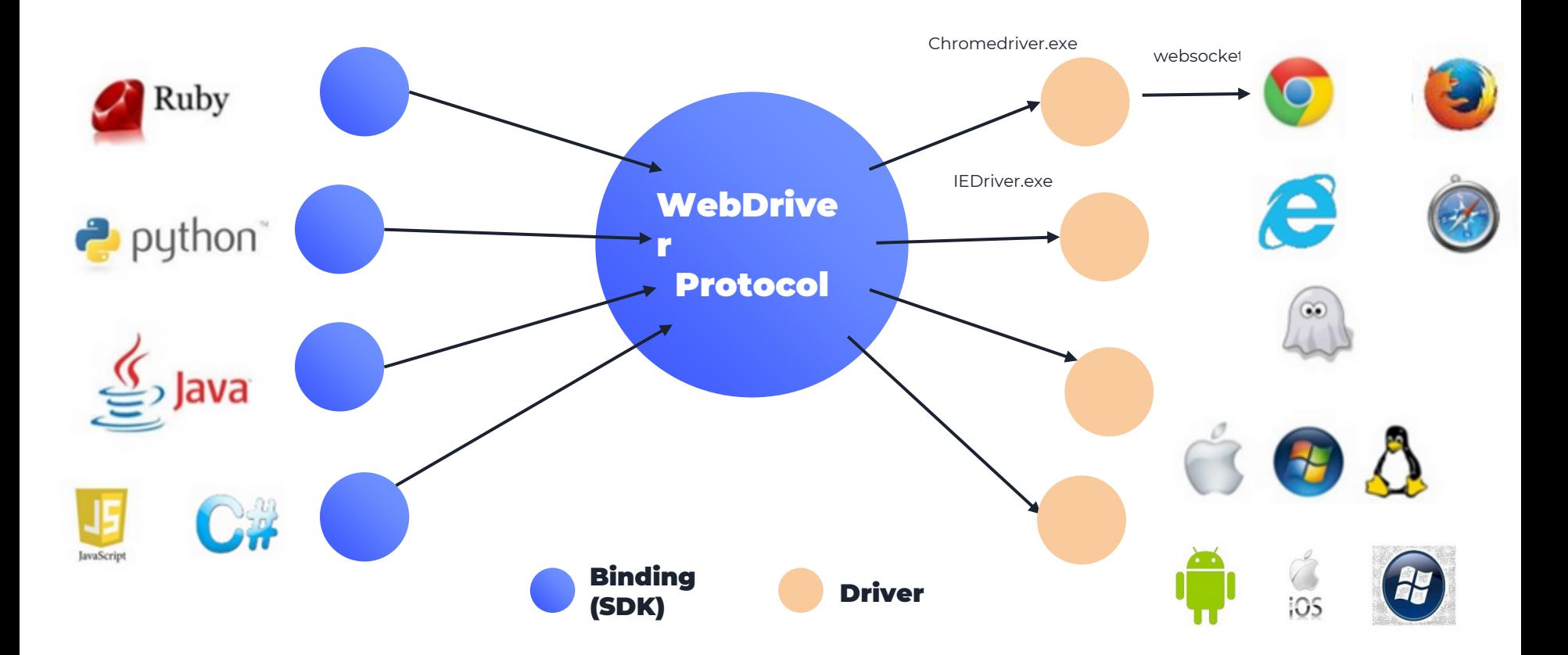

### **Selenium - Internals**

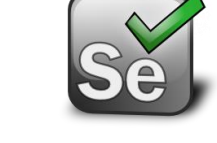

#### ChromeDriver is an **HTTP Server**

#### **POST** /session/

"capabilities": {

"browserName" :

"**Chrome**",

{

}

"browserValue":

"**Chrome**"

}

### **Selenium - Internals**

**POST** /session/<session -id> /element/<element -id> /click

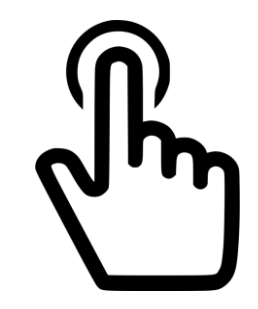

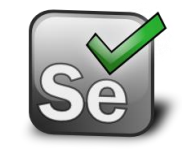

### **ExecuteElementClick**

```
Status ExecuteClickElement(...) {
```
}

```
Status status = GetElementTagName(...);
```
**events.push\_back(MouseEvent(kMovedMouse, kNoneMouseButton));**

**events.push\_back(MouseEvent(kPressedMouse, kLeftMouseButton);**

**events.push\_back(MouseEvent(kReleasedMouse, kLeftMouseButton);**

status = web\_view->DispatchMouseEvents(events) session->GetCurrentFrameId()); return status;

### **Selenium - Internals**

ChromeDriver is an **HTTP Server**

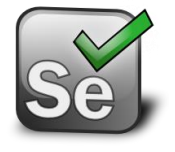

**CommandMapping(kPost, "session/:sessionId/element/:id/click",**

**WrapToCommand("ClickElement"**

base::BindRepeating(&**ExecuteClickElement**) )),

### **DispatchMouseEvents**

```
Status WebViewImpl::DispatchMouseEvents(events) {
 for (auto it = events.begin(); it != events.end(); ++it) {
  params.SetString("type", GetAsString(it->type));
  // …
  status = client->SendCommand("Input.dispatchMouseEvent", params);
 }
 return Status(kOk);
}
```
## **Selenium**

#### **Pros:**

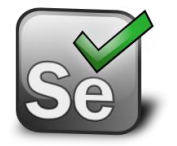

- **1.** Runs on all browsers.
- **2.** Many drivers and clients (language).
- **3.** Dispatches clicks with debugger.
- **4.** Lots of grid options.

#### **Cons:**

**1.** Not Bi-Directional\* yet because it's an http server (Working on it now)

**2.** Harder to set up yourself than alternatives.

\* Allows mock network, console log gathering on the fly, wait for idle network,..

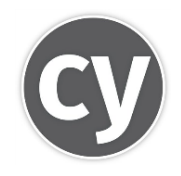

### **Cypress** is a e2e testing framework.

It focuses on trying to provide good developer experience and an integrated environment.

### **Testing Framework -**

**Cypress** 

Clicking in **Cypress** works like **Selenium 1** and dispatches **DOM Events Directly**

return \_.extend({}, mouseDownPhase.events, mouseUpPhase.events, mouseClickEvents

)

This is **flaky** for cross browser and cross site tests. It's part of **why selenium has its reputation**.

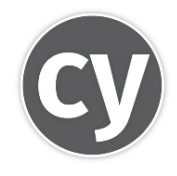

**No multi tab/window support**, **no hover,** and **no cross frames nor Shadow DOM. Not modern JavaScript (e.g. no loops). Only chaining**

#### Debugging is less intuitive

it('completes todo',  $() \Rightarrow$  { // opens TodoMVC running at "baseUrl"  $cy.visit('/')$ cy.get('.new-todo').type('write tests{enter}') cy.contains('.todo-list li', 'write tests') .find('.toggle').check()

cy.contains('.todo-list li', 'write tests') .should('have.class', 'completed')

 $\}$ )

#### **Expected**

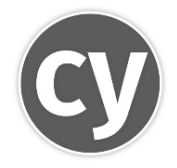

it('completes todo',  $() \Rightarrow$  { // opens TodoMVC running at "baseUrl" cy.visit('/') cy.get('.new-todo').type('write tests{enter}') cy.contains('.todo-list li', 'write tests') .find('.toggle').check()

cy.contains('.todo-list li', 'write tests') .should('have.class', 'completed')  $\mathcal{Y}$ 

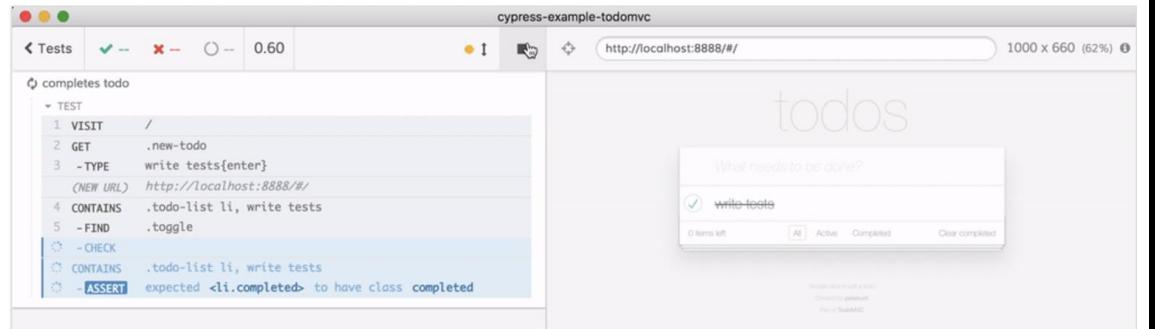

#### **Actua**l

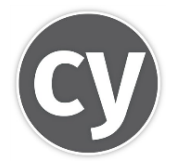

it('completes todo',  $() \Rightarrow$  { // opens TodoMVC running at "baseUrl"  $cy.yist('/')$ cy.get('.new-todo').type('write tests{enter}') cy.contains('.todo-list li', 'write tests') .find('.toggle').check()

cy.contains('.todo-list li', 'write tests') .should('have.class', 'completed')  $\}$ 

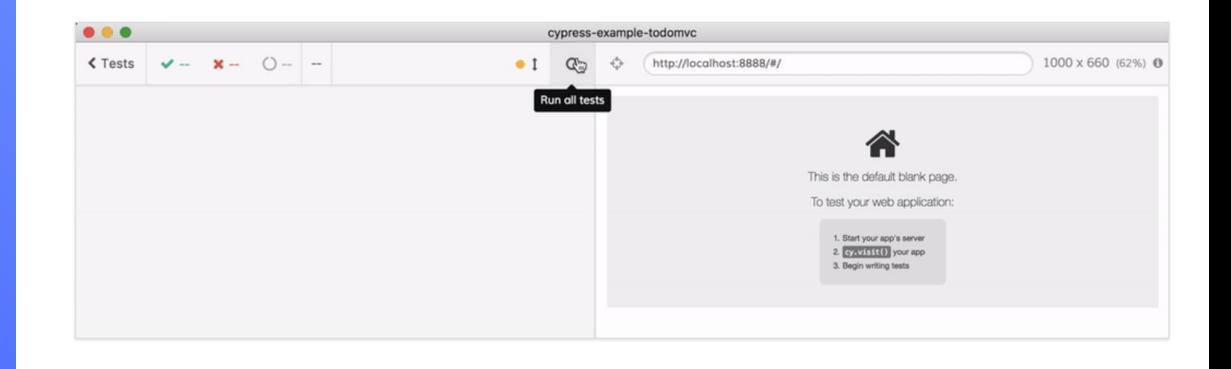

## **Testing Framework -**

## **Puppeteer**

![](_page_28_Picture_2.jpeg)

Puppeteer is a popular **test automation tool** maintained by **Google.**

It automates **Chrome** and **Firefox**. It is relatively **simple** and stable.

Fundamentally, puppeteer was intended to be an **automation tool.**

### **Puppeteer Architecture**

![](_page_29_Picture_1.jpeg)

#### Puppeteer is simple—it's just a **WebSocket client**

![](_page_29_Figure_3.jpeg)

### **Puppeteer Architecture**

![](_page_30_Picture_1.jpeg)

#### Clicking in Puppeteer **does the same thing as ChromeDriver**

}

```
async click(x, y, options = \{\}) {
   const {delay = null} = options;
   this.move(x, y);
   this.down(options);
   if (delay !== null)
     await new Promise(f => setTimeout(f, delay));
   await this.up(options);
```
### **Puppeteer Code**

Puppeteer has a simple model for browser pages, which helps with stability.

await page.goto('http://demo.testim.io'); await page.click('button'); await page.type('#login', 'Testim FTW!'); await page.type('[type=password]', 'password'); await page.click('[form=login]');

![](_page_31_Picture_3.jpeg)

### **Puppeteer Code**

![](_page_32_Picture_1.jpeg)

 $\alpha$ 

#### Feels like a thin wrapper around the CDP

![](_page_32_Picture_19.jpeg)

## **Puppeteer**

### **Pros:**

![](_page_33_Picture_2.jpeg)

**1.** Simple to set up, installs Chrome in a working version automatically.

- **2.** Thin wrapper.
- **3.** Bi-Directional (events).
- **4.** Maintained by Google.
- **5.** JS 1st

### **Cons:**

- **1.** Not cross-browser,
- **2.** no easy grids.
- **3.** Not cross-platform (userland projects exist).

### **Testing Framework -**

## **Playwright**

Playwright is a **new** popular **test automation tool** maintained by **Microsoft.**

It automates **Chrome, Safari** (WebKit) and **Firefox**.

It is written by people who previously worked on Puppeteer at Google.

![](_page_34_Picture_5.jpeg)

### **Playwright Architecture**

### Playwright does the same thing as Puppeteer and is a **WebSocket client**

![](_page_35_Figure_2.jpeg)

![](_page_35_Picture_3.jpeg)

### **Playwright Code**

Playwright uses syntax similar to Puppeteer with minor differences in construction.

await page.goto('http://demo.testim.io'); await page.click('button'); await page.type('#login', 'benjamin'); await page.type('[type=password]', 'password'); await page.click('[form=login]');

![](_page_36_Picture_3.jpeg)

### **Playwright Differences**

Playwright offers new features that are **test framework** rather than **automation framework** specific:

- 1. Automatically wait for elements to be available.
- 2. Built-in support for selecting elements by text.
- 3. Allows for isolated sessions on the same browser more easily. - Better iframe support using context

![](_page_37_Picture_5.jpeg)

![](_page_38_Picture_0.jpeg)

#### **Pros:**

- 1. Simple to set up
- 2. Cross browser
- 3. test automation tooling
- 4. Improved test stability
- 5. well thought out API.
	- \* easy to migration from/to puppeteer.

### **Cons:**

- 1. No IE11,
- 2. no easy grids,
- 3. No plugin system (compared to Selenium)

## **Playwright**

**PART 02**

## Key Differences

![](_page_39_Picture_2.jpeg)

![](_page_40_Picture_0.jpeg)

Testim isn't discussed below - but it supports all these features because it is an AI-based solution built on top of test automation frameworks which we consider infrastructure.

### **Feature: Cross Browser**

![](_page_41_Picture_1.jpeg)

![](_page_41_Picture_2.jpeg)

![](_page_41_Figure_3.jpeg)

❌ (Only Chrome/Firefox)

![](_page_41_Figure_5.jpeg)

❌ (Only Chrome/Firefox)

![](_page_41_Picture_7.jpeg)

![](_page_41_Picture_8.jpeg)

### **Feature: Multiple Tabs**

![](_page_42_Picture_1.jpeg)

![](_page_42_Picture_2.jpeg)

![](_page_42_Picture_3.jpeg)

X No support.

![](_page_42_Figure_5.jpeg)

![](_page_42_Picture_6.jpeg)

![](_page_42_Figure_7.jpeg)

![](_page_42_Picture_8.jpeg)

### **Feature: Recording Tests**

![](_page_43_Picture_1.jpeg)

✅ Yes (with Testim Playground / Selenium IDE)

![](_page_43_Picture_3.jpeg)

X No support. (in the future maybe)

![](_page_43_Figure_5.jpeg)

✅ Yes (with Testim Playground)

![](_page_43_Picture_7.jpeg)

✅ Yes (with Testim Playground & Now with Playground CLI)

### **Feature: Trusted Actions (e.g. hover)**

![](_page_44_Picture_1.jpeg)

✅ Yes

![](_page_44_Picture_3.jpeg)

 $\times$  No support, can use puppeteer plugin.

![](_page_44_Picture_5.jpeg)

![](_page_44_Picture_6.jpeg)

✅ Yes

![](_page_44_Picture_8.jpeg)

**Feature: Parallelism Grids and Infrastructur e**

![](_page_45_Picture_1.jpeg)

![](_page_45_Picture_2.jpeg)

Puppeteer

✅ Basic: Selenium Grid (OS Project) Advanced: many grid providers

**@ Only in their closed source paid<br>cloud or build your own<br>(github.com/agoldis/sorry-cypress).**<br>**X** Usually: build your own infra.<br>Grid providers support coming soon! cloud or build your own<br>(github.com/agoldis/sorry-cypress).

X Usually: build your own infra.

![](_page_45_Picture_7.jpeg)

X Usually: build your own infra. Grid providers support coming soon!

### **Feature: Performance**

![](_page_46_Picture_1.jpeg)

![](_page_46_Picture_2.jpeg)

![](_page_46_Picture_3.jpeg)

✅ Faster in some cases

![](_page_46_Picture_5.jpeg)

✅ Super fast!

![](_page_46_Picture_7.jpeg)

![](_page_46_Picture_8.jpeg)

#### **Key Findings**

![](_page_46_Picture_46.jpeg)

gauge.org/2019/08/21/how-taiko-compares-to-other-browser-automation-tools

### **Feature: Stability**

![](_page_47_Picture_1.jpeg)

❌✅ Complex Automatic Wait For mechanism.

![](_page_47_Picture_3.jpeg)

❌✅ Complex mechanism that doesn't work with frames.

![](_page_47_Picture_5.jpeg)

❌✅ Wait fors for certain things, but have to waitFor manually for others.

![](_page_47_Picture_7.jpeg)

❌✅✅ Better wait fors for certain things, but have to  $X \times B$  Better wait fors for certain things, but have to waitFor manually for others.

### **Feature: Smart Locators**

![](_page_48_Picture_1.jpeg)

 $\times$  **× ×** No support for selecting elements in multiple ways

![](_page_48_Picture_3.jpeg)

X X X No support for selecting elements in multiple ways

![](_page_48_Picture_5.jpeg)

X X X No support for selecting elements in multiple ways

![](_page_48_Picture_7.jpeg)

❌❌✅ A start of supporting custom selector engines.

### **Feature: Debugging**

![](_page_49_Picture_1.jpeg)

![](_page_49_Picture_2.jpeg)

❌✅ A bit hard to figure out all the terminology. Debugging remote grids relies on the grid provider.

❌✅ You're not even writing modern JavaScript you're chaining promises.

- Makes up with DOMs.

![](_page_49_Figure_6.jpeg)

✅ Writing and debugging JavaScript from your IDE

![](_page_49_Picture_8.jpeg)

✅ Writing and debugging JavaScript from your IDE

### **Feature: Self-Healing Tests**

![](_page_50_Picture_1.jpeg)

X<sub>No.</sub>

![](_page_50_Picture_3.jpeg)

X<sub>No.</sub>

![](_page_50_Picture_5.jpeg)

 $X$ No.

![](_page_50_Picture_7.jpeg)

 $X$ No.

### **Feature: Docs + Resources**

![](_page_51_Picture_1.jpeg)

✅✅✅ Very large community. Many testers, tutorials

![](_page_51_Picture_3.jpeg)

✅✅ Small community but super buzz - and very nice documentation.

![](_page_51_Figure_5.jpeg)

✅ Small community but lots of tutorials at this point

![](_page_51_Picture_7.jpeg)

 $\mathsf{X} \times \mathsf{S}$  Some docs and tutorials out of date

due to changing API.<br>
- Most accurate guides at playwright.tech

### **Feature: Autonomous Testing**

![](_page_52_Picture_1.jpeg)

X<sub>No.</sub>

![](_page_52_Picture_3.jpeg)

X<sub>No.</sub>

![](_page_52_Picture_5.jpeg)

X<sub>No.</sub>

![](_page_52_Picture_7.jpeg)

### **PART 03 Summary**

Automation has **a lot of tradeoffs**.

Test automation tools are **different from each other** with each containing **pros and cons**.

It makes sense to **mix and match** and use tools together.

![](_page_53_Picture_53.jpeg)

Chrome File

Puppetee

#### testim.io/blog/puppeteer-seleniumplaywright-cypress-how-to-choose/

**PART 03**

## Testim Playground & Root Cause

testim.io/playground

&

testim.io/root-cause/ (github.com/testimio/root-cause)

![](_page_54_Picture_5.jpeg)

![](_page_55_Picture_0.jpeg)

### **We're Hiring**

testim.io/careers

or

oren@testim.io

#### **IT'S A WRAP!**